**Instrucciones para hacer la solicitud para cursar los requisitos forma�vos**

## **Autosolicitud:**

La solicitud se hace online a través en https://sia.uab.cat/ seleccionando la opción Solicitud para cursar requisitos formativos complementarios (Homologación títulos extranjeros)

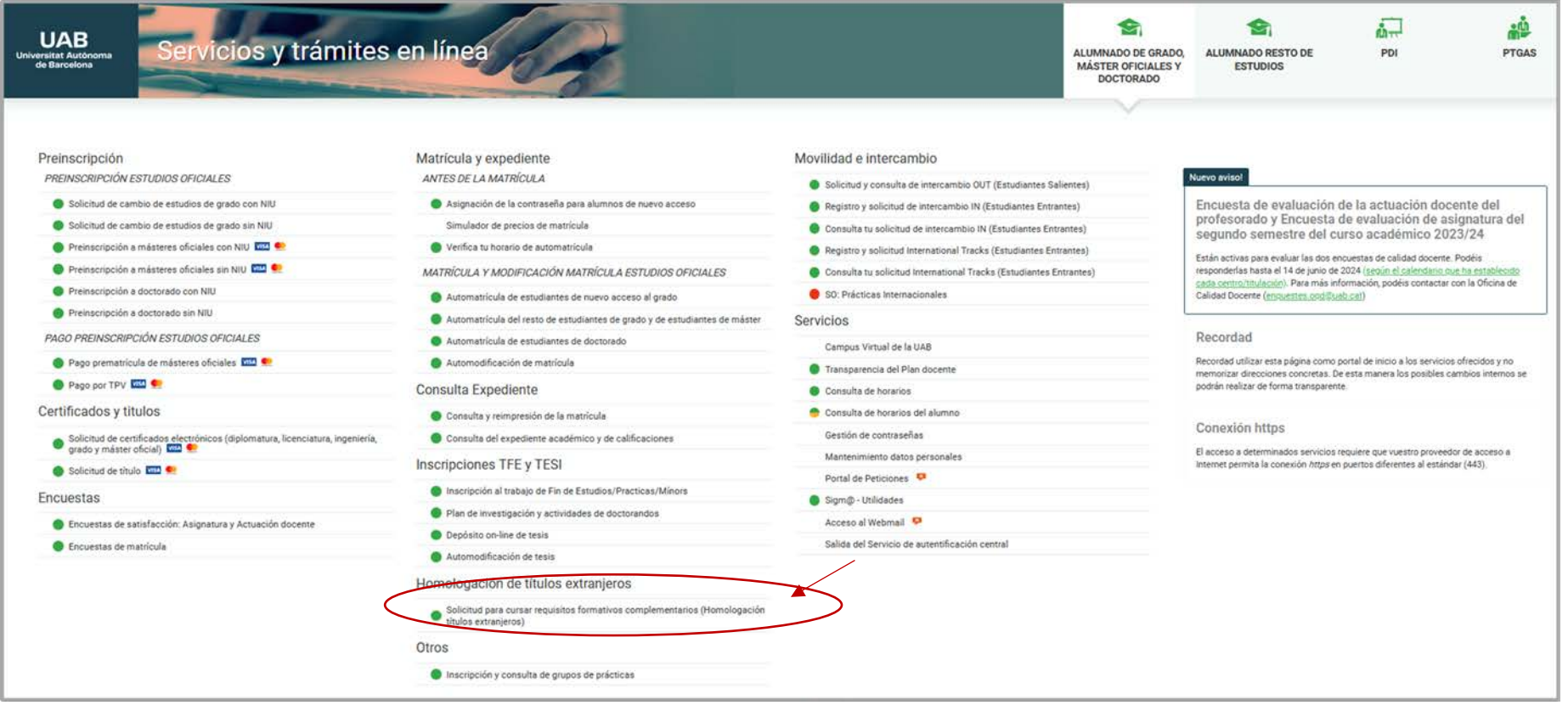

Deberás registrarte a no ser que ya tengas un usuario UAB, en cuyo caso podrás acceder directamente con NIU y Contraseña

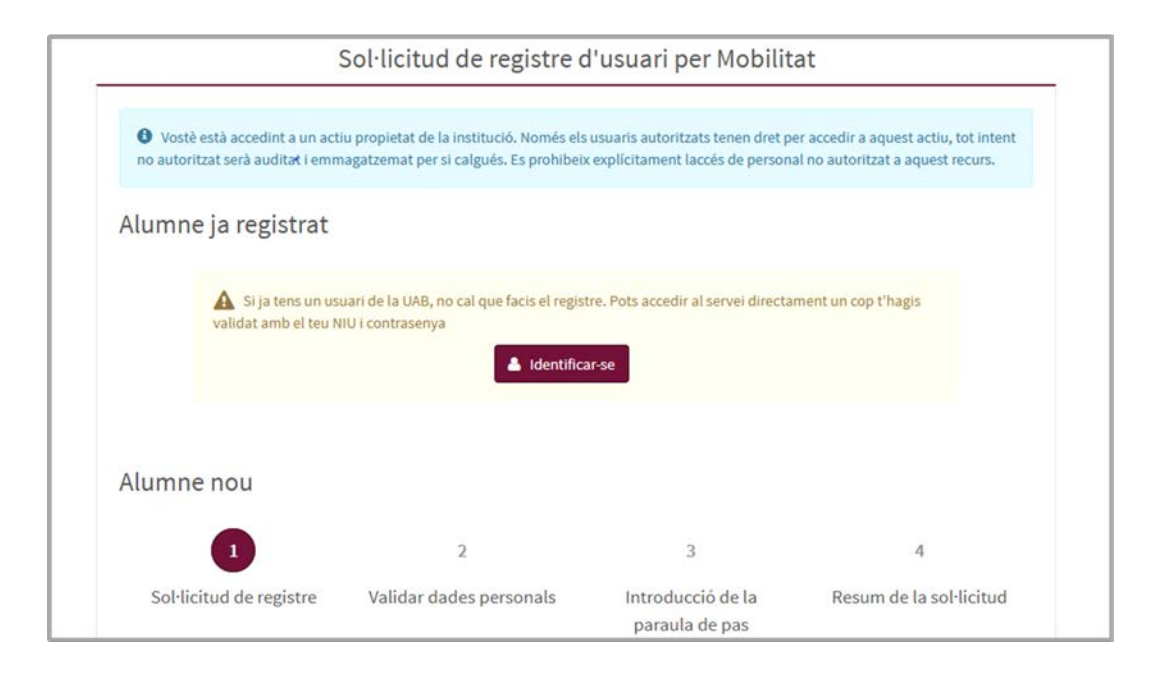

1. **Solicitud de registro**: para registrarte debes introducir los datos solicitados y aceptar el consen�miento para tratar sus datos personales seleccionando la casilla correspondiente.

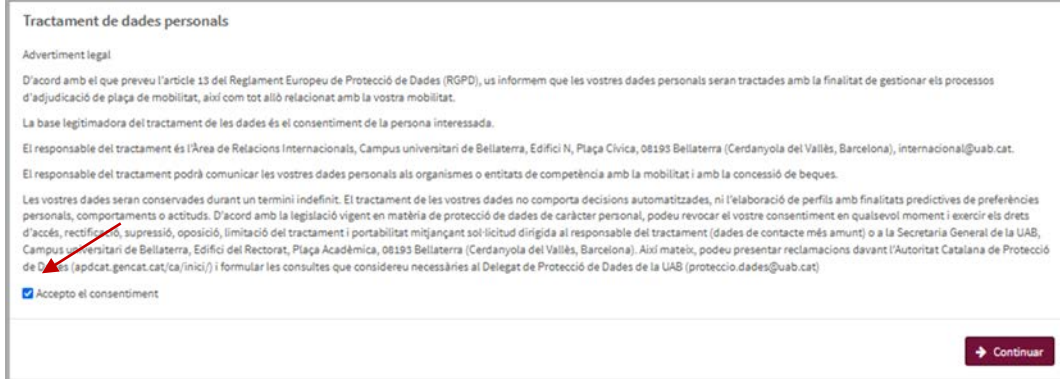

2. **Validar datos personale**s: deberás revisar que los datos personales que has introducido son correctos y marcar la casilla de verificación.

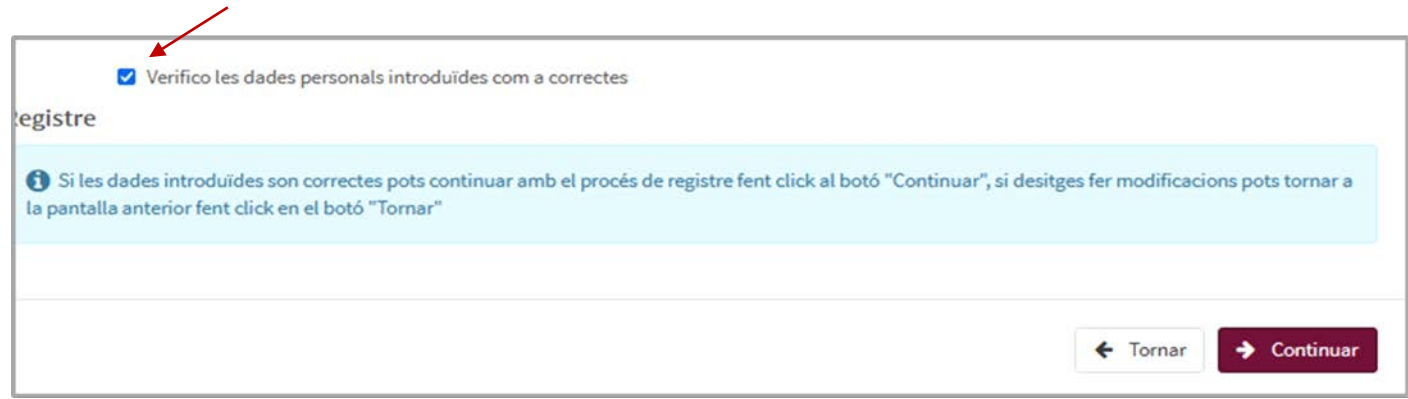

3. Después de registrarte y validar tus datos personales podrás acceder a la solicitud con tu NIU y contraseña:

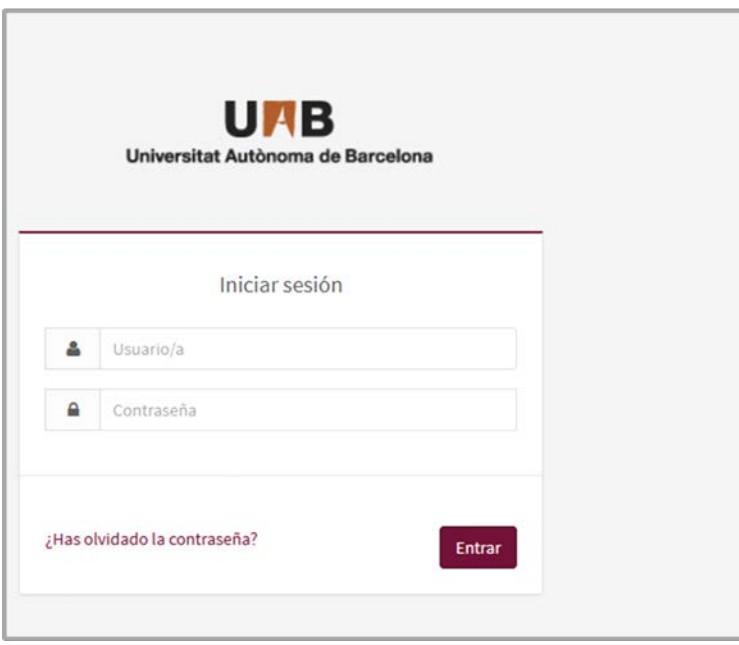

## Selecciona la opción **"Homologació de �tols estrangers"** del desplegable

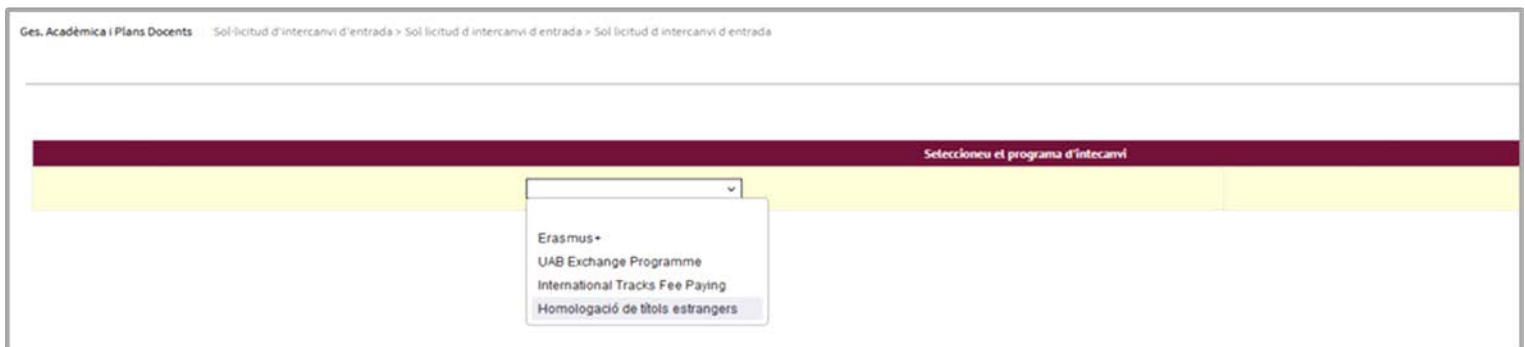

En la pestaña de datos del intercambio deberás adjuntar la siguiente documentación:

- Copia del documento de identidad (el mismo que has indicado al registrarte)
- Resolución de homologación del Ministerio de Universidades (resolución defini�va)
- Certificado de requisitos formativos superados previamente en otras universidades (si se han superado requisitos formativos previamente)

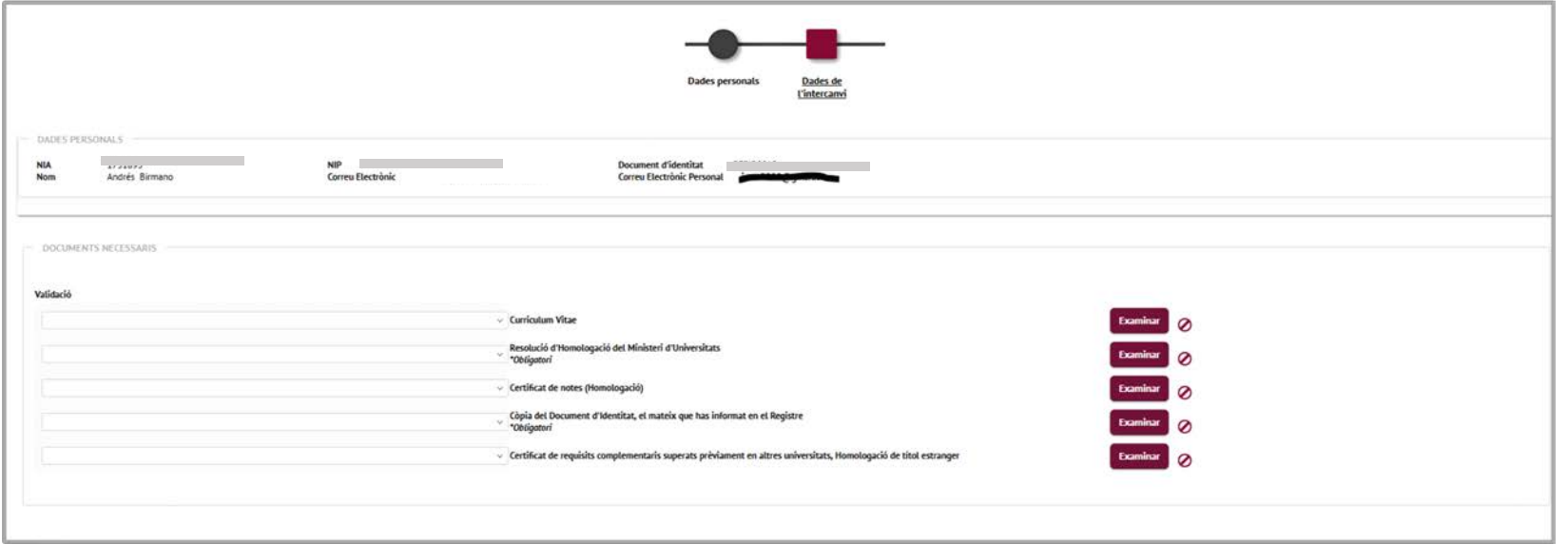

Selecciona la universidad en la que superaste los estudios para los que solicitas la homologación. En caso de no encontrar la tu universidad en el desplegable contacta con la gestión académica [\(ga.veterinaria@uab.cat\)](mailto:ga.veterinaria@uab.cat).

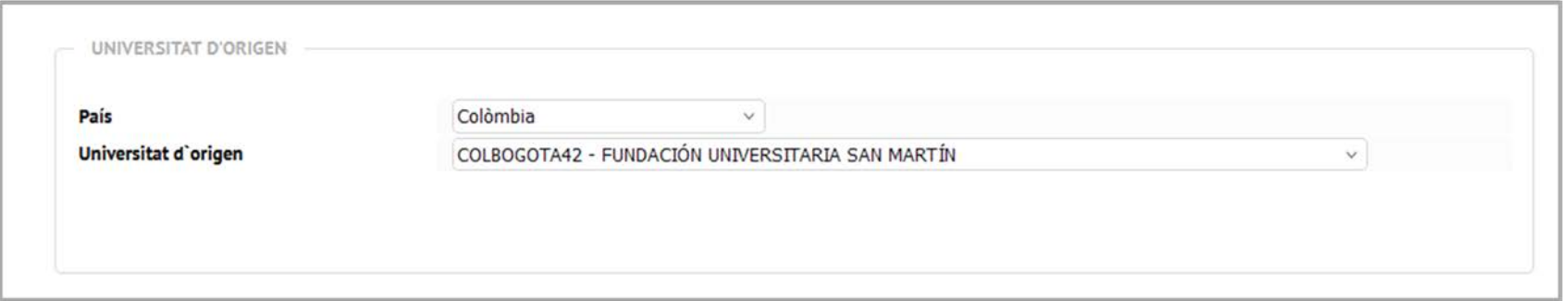

También deberás seleccionar el programa de **Homologación de �tulos extranjeros** e indicar la Facultad en la que solicitas realizar los requisitos formativos.

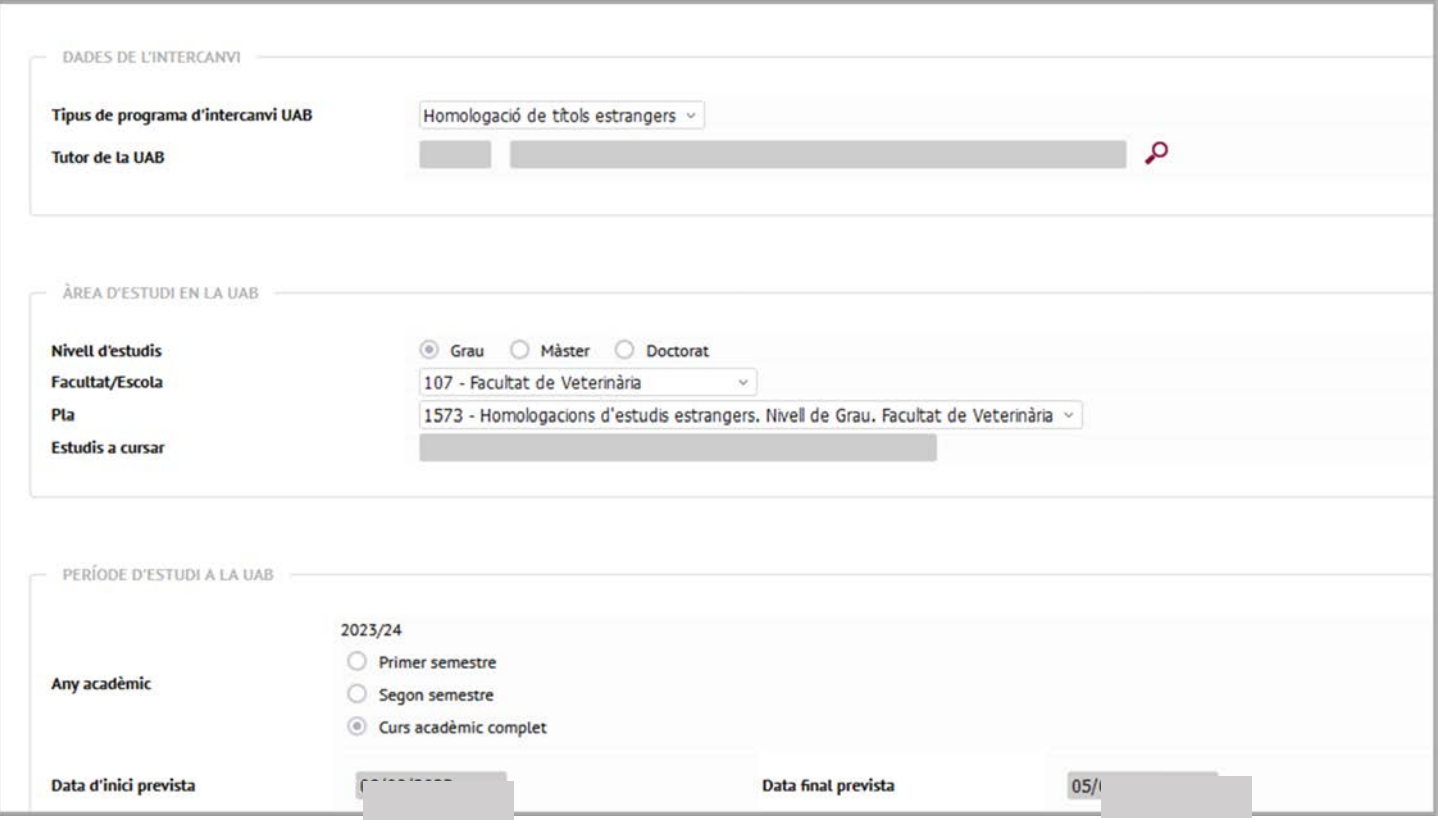

Una vez grabada la solicitud aparece el siguiente mensaje:

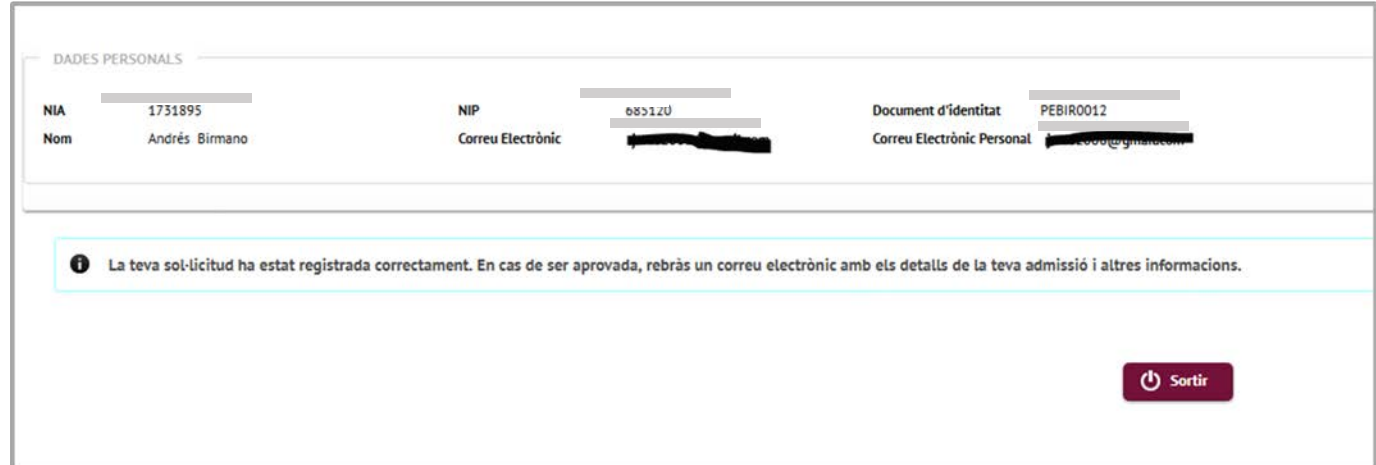

Si �enes cualquier duda contacta con nosotros en **ga.veterinaria@uab.cat**